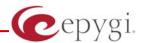

# Release Note QuadroCS 4.1.6, Edition 1

THIS DOCUMENT CONTAINS CONFIDENTIAL AND PROPRIETARY INFORMATION OWNED BY EPYGI TECHNOLOGIES LTD. ANY COPYING, USE OR DISCLOSURE OF THE DOCUMENT OR THE INFORMATION CONTAINED HEREIN WITHOUT THE WRITTEN PERMISSION OF EPYGI TECHNOLOGIES LTD. IS STRICTLY PROHIBITED.

### 1 Introduction

This Release Note describes hardware and software requirements to use with the

QuadroCS software 4.1.6 Date: May 06, 2008

Additional enhancements, bug fixes and known issues incorporated in this software will be listed as known.

Date: May 20, 2008

## 2 Requirements

## 2.1 Hardware requirements

- The software can be used on all QuadroCS models.
- The model name is written on the back plate of the unit and the model number is on the bottom label.

### 2.2 Software requirements

- A software upgrade can be made from any beta version.
- The configuration will be lost if a software update is done from any version prior to SW 3.0.

PAGE 1 20-May-08

## 3 New Features

The table below indicates a high-level list of new features that have been added beginning with the most recent QuadroCS release.

| Release | New Features                                                                                                    |
|---------|----------------------------------------------------------------------------------------------------|
| 4.1.6   | Possibility to change static, running logos, links and browser mini logo (accessible from loadlogo.cgi hidden page) |
|         | The results of system configuration backup & download are reflected in the system events                            |
|         | Increased the logs capacity of the Quadro by archived logging                                                       |
|         | Possibility to update Quadro FW automatically                                                                       |
|         | Added Feature page for activating features by software keys                                                         |
| 3.1.10  |                                                                                                    |
|         | Lecture Mode                                                                                                    |
|         | Request to Speak                                                                                                    |
|         | Conference Reservation                                                                                              |
|         | Conference System Messages upload/download                                                                          |
| 3.1.8   | Conference AGC Settings                                                                                             |
| 3.1.8   | Custom AA                                                                                                    |
|         | User Rights Management                                                                                              |
|         | Conference logo image file Upload (from loadlogo.cgi hidden page)                                                   |
|         | A text file upload which will be shown on the conference progress page                                              |
|         | *22 "Get the state of recording" Feature code is added                                                              |
| 3.0.9   | Multi Language Support                                                                                              |

PAGE 2 20-May-08

## 4 Changed Features History

The following table provides a high-level list of changed features that have been changed beginning with the most recent QuadroCS release.

| Release | Changed Features                                                                                                    |
|---------|----------------------------------------------------------------------------------------------------|
| 4.1.6   | GUI is enhanced                                                                                                    |
|         | Maximum 500 call statistics records allowed to be configured from the GUI                                                                                                    |
| 3.1.10  | G.723 support removed                                                                                                    |
| 3.1.8   | *2 "Get the number of participants in the conference" Feature code is changed to *21.                                                                                                    |
|         | Auto Attendant configuration is improved. Now it is possible to create and add custom scenario file and messages for Auto Attendant. Auto Attendant Edit page redesigned as an Auto Attendant wizard.                                                                                                    |
|         | Conference participant page have been redesigned. There are 3 different configurations for Registered Participants, New Participants and Handset Added Participants.                                                                                                    |
|         | Active / All calls count information appear in Conference Progress page. Active Participant Type control added to the same page. It is possible to Set Speaker/Set Listener active participants.                                                                                                    |
|         | Non-successful Calls tab added to Statistics page.                                                                                                    |
|         | "Backup & Automatically Download configuration" added in Conference Management.                                                                                                    |
|         | System Configuration Wizard is split to System Configuration Wizard and Internet Configuration Wizard.                                                                                                    |
| 3.0.9   | The meaning of the conference ID is changed. In previous images the conference ID was equal to the SIP username. Now the conference ID is a numeric ID, which can be easily dialed from the Auto-Attendant. Additionally the SIP-username of the conference can be any valid SIP username including symbols like '+', '-' and others. |
|         | The page - conference progress can always be open. It can be used to activate the conference. In previous software this page could only be opened for active conferences.                                                                                                    |

PAGE 3 20-May-08

## **5 Fixed Issues**

No issues here at the moment.

## **6 Known Issues**

D: DescriptionC: Consequences

Fix: What to do to avoid the situation, or what to do in case the situation has occurred.

| D: Scenario:  1. Run the System Configuration Wizard and change the Time zone value in t "Regional Settings and Preferences" page.  C: The new value will take effect only after restarting the system. Until that, services like e.g. Conference Schedule will work with old time zone settings.  Fix: Restart the system after changes in the time zone.  Enabling/Disabling "PPTP Pass-Through" rule in "Incoming Traffic / Port Forwarding" brings to GUI loss  D: Scenario:  Create a "PPTP Pass-Through" rule with port translation in "Incoming Traffic / Port Forwarding" category and enable it. The GUI will be lost.  C: Refreshing the page shows that created rule was enabled. This rule will function properly. The same will appear when Disabling/Deleting the rule.  Fix: Under investigation, will be fixed in the future releases.  The Winter / Summer time switching is not send to already existing schedules  9382  D: After the time shift of one hour (Switching to Winter time) the time is correctly displayed on the conference server, but the scheduled conference does not follow the new time, but the old one.  C:                                                                                                    | Incor | rrect handling of codec incompatibility                                               | 7459   |  |
|----------------------------------------------------------------------------------------------------|-------|---------------------------------------------------------------------------------------|--------|--|
| C: The caller will fall back to Auto Attendant and no error message will be played.  Fix Update conference active codec list by additional Codecs.  External recordings are not calculated in the conference reservation service 113  D: When using external storage (recording to a SIP address) for conference recording it is considered as an extra dial out call on the QuadroCS in the 30 calls limitation range.  C: Example: If there are two recordings to SIP addresses on the QuadroCS, only 28 participants will be able to connect the conference, because those two external recordings occupy a room of 2 participants in the overall limitation of 30 callss.  Fix: Under investigation, will be fixed in future releases.  Changing the Time zone will require a restart 77:  D: Scenario:  1. Run the System Configuration Wizard and change the Time zone value in the "Regional Settings and Preferences" page.  C: The new value will take effect only after restarting the system. Until that, services like e.g. Conference Schedule will work with old time zone settings.  Fix: Restart the system after changes in the time zone.  Enabling/Disabling "PPTP Pass-Through" rule in "Incoming Traffic / Port Forwarding" brings to GUI loss 14198  D: Scenario:  C: Refreshing the page shows that created rule was enabled. This rule will function properly. The same will appear when Disabling/Deleting the rule.  Fix: Under investigation, will be fixed in the future releases.  The Winter / Summer time switching is not send to already existing schedules 9382  D: After the time shift of one hour (Switching to Winter time) the time is correctly displayed on the conference server, but the scheduled conference does not follow the new time, but the old one.                                                   | D:    | An error message should be received when calling through the QuadroCS Auto            |        |  |
| Fix Update conference active codec list by additional Codecs.  External recordings are not calculated in the conference reservation service 113:  D: When using external storage (recording to a SIP address) for conference recording it is considered as an extra dial out call on the QuadroCS in the 30 calls limitation range.  C: Example: If there are two recordings to SIP addresses on the QuadroCS, only 28 participants will be able to connect the conference, because those two external recordings occupy a room of 2 participants in the overall limitation of 30 callss.  Fix: Under investigation, will be fixed in future releases.  Changing the Time zone will require a restart  77:  D: Scenario:  1. Run the System Configuration Wizard and change the Time zone value in twe Regional Settings and Preferences" page.  C: The new value will take effect only after restarting the system. Until that, services like e.g. Conference Schedule will work with old time zone settings.  Fix: Restart the system after changes in the time zone.  Enabling/Disabling "PPTP Pass-Through" rule in "Incoming Traffic / Port Forwarding" brings to GUI loss  D: Scenario:  Create a "PPTP Pass-Through" rule with port translation in "Incoming Traffic / Port Forwarding" category and enable it. The GUI will be lost.  C: Refreshing the page shows that created rule was enabled. This rule will function properly. The same will appear when Disabling/Deleting the rule.  Fix: Under investigation, will be fixed in the future releases.  The Winter / Summer time switching is not send to already existing schedules 9382  After the time shift of one hour (Switching to Winter time) the time is correctly displayed on the conference server, but the scheduled conference does not follow the new time, but the old one. |       | Attendant and then dialing to a conference that does not have a matching code         | C.     |  |
| External recordings are not calculated in the conference reservation service 113  D: When using external storage (recording to a SIP address) for conference recording it is considered as an extra dial out call on the QuadroCS in the 30 calls limitation range.  C: Example: If there are two recordings to SIP addresses on the QuadroCS, only 28 participants will be able to connect the conference, because those two external recordings occupy a room of 2 participants in the overall limitation of 30 callss.  Fix: Under investigation, will be fixed in future releases.  Changing the Time zone will require a restart  77:  D: Scenario:  1. Run the System Configuration Wizard and change the Time zone value in targetime and Preferences page.  C: The new value will take effect only after restarting the system. Until that, services like e.g. Conference Schedule will work with old time zone settings.  Fix: Restart the system after changes in the time zone.  Enabling/Disabling "PPTP Pass-Through" rule in "Incoming Traffic / Port Forwarding" brings to GUI loss  14198  D: Scenario:  C: Refreshing the page shows that created rule was enabled. This rule will function properly. The same will appear when Disabling/Deleting the rule.  Fix: Under investigation, will be fixed in the future releases.  The Winter / Summer time switching is not send to already existing schedules 9382  D: After the time shift of one hour (Switching to Winter time) the time is correctly displayed on the conference server, but the scheduled conference does not follow the new time, but the old one.                                                                                                    | C:    | The caller will fall back to Auto Attendant and no error message will be played.      |        |  |
| D: When using external storage (recording to a SIP address) for conference recording it is considered as an extra dial out call on the QuadroCS in the 30 calls limitation range.  C: Example: If there are two recordings to SIP addresses on the QuadroCS, only 28 participants will be able to connect the conference, because those two external recordings occupy a room of 2 participants in the overall limitation of 30 callss.  Fix: Under investigation, will be fixed in future releases.  Changing the Time zone will require a restart  Time zone will require a restart  Time zone value in the "Regional Settings and Preferences" page.  C: The new value will take effect only after restarting the system. Until that, services like e.g. Conference Schedule will work with old time zone settings.  Fix: Restart the system after changes in the time zone.  Enabling/Disabling "PPTP Pass-Through" rule in "Incoming Traffic / Port Forwarding" brings to GUI loss  D: Scenario: Create a "PPTP Pass-Through" rule with port translation in "Incoming Traffic / Port Forwarding" category and enable it. The GUI will be lost.  C: Refreshing the page shows that created rule was enabled. This rule will function properly. The same will appear when Disabling/Deleting the rule.  Fix: Under investigation, will be fixed in the future releases.  The Winter / Summer time switching is not send to already existing schedules  9382  D: After the time shift of one hour (Switching to Winter time) the time is correctly displayed on the conference server, but the scheduled conference does not follow the new time, but the old one.                                                                                                    | Fix   | Update conference active codec list by additional Codecs.                             |        |  |
| it is considered as an extra dial out call on the QuadroCS in the 30 calls limitation range.  C: Example: If there are two recordings to SIP addresses on the QuadroCS, only 28 participants will be able to connect the conference, because those two external recordings occupy a room of 2 participants in the overall limitation of 30 callss.  Fix: Under investigation, will be fixed in future releases.  Changing the Time zone will require a restart  778  D: Scenario:  1. Run the System Configuration Wizard and change the Time zone value in targetinal Regional Settings and Preferences" page.  C: The new value will take effect only after restarting the system. Until that, services like e.g. Conference Schedule will work with old time zone settings.  Fix: Restart the system after changes in the time zone.  Enabling/Disabling "PPTP Pass-Through" rule in "Incoming Traffic / Port Forwarding" brings to GUI loss  14198  D: Scenario:  Create a "PPTP Pass-Through" rule with port translation in "Incoming Traffic / Port Forwarding" category and enable it. The GUI will be lost.  C: Refreshing the page shows that created rule was enabled. This rule will function properly. The same will appear when Disabling/Deleting the rule.  Fix: Under investigation, will be fixed in the future releases.  The Winter / Summer time switching is not send to already existing schedules  9382  D: After the time shift of one hour (Switching to Winter time) the time is correctly displayed on the conference server, but the scheduled conference does not follow the new time, but the old one.                                                                                                    | Exter | rnal recordings are not calculated in the conference reservation service 1            | 1371   |  |
| c: Example: If there are two recordings to SIP addresses on the QuadroCS, only 28 participants will be able to connect the conference, because those two external recordings occupy a room of 2 participants in the overall limitation of 30 callss.  Fix: Under investigation, will be fixed in future releases.  Changing the Time zone will require a restart  T7:  D: Scenario:  1. Run the System Configuration Wizard and change the Time zone value in t "Regional Settings and Preferences" page.  C: The new value will take effect only after restarting the system. Until that, services like e.g. Conference Schedule will work with old time zone settings.  Fix: Restart the system after changes in the time zone.  Enabling/Disabling "PPTP Pass-Through" rule in "Incoming Traffic / Port Forwarding" brings to GUI loss  D: Scenario:  Create a "PPTP Pass-Through" rule with port translation in "Incoming Traffic / Port Forwarding" category and enable it. The GUI will be lost.  C: Refreshing the page shows that created rule was enabled. This rule will function properly. The same will appear when Disabling/Deleting the rule.  Fix: Under investigation, will be fixed in the future releases.  The Winter / Summer time switching is not send to already existing schedules  9382  D: After the time shift of one hour (Switching to Winter time) the time is correctly displayed on the conference server, but the scheduled conference does not follow the new time, but the old one.                                                                                                    | D:    | When using external storage (recording to a SIP address) for conference record        | ling,  |  |
| C: Example: If there are two recordings to SIP addresses on the QuadroCS, only 28 participants will be able to connect the conference, because those two external recordings occupy a room of 2 participants in the overall limitation of 30 callss.  Fix: Under investigation, will be fixed in future releases.  Changing the Time zone will require a restart  T78  D: Scenario:  1. Run the System Configuration Wizard and change the Time zone value in the "Regional Settings and Preferences" page.  C: The new value will take effect only after restarting the system. Until that, services like e.g. Conference Schedule will work with old time zone settings.  Fix: Restart the system after changes in the time zone.  Enabling/Disabling "PPTP Pass-Through" rule in "Incoming Traffic / Port Forwarding" brings to GUI loss  14198  D: Scenario:  Create a "PPTP Pass-Through" rule with port translation in "Incoming Traffic / Port Forwarding" category and enable it. The GUI will be lost.  C: Refreshing the page shows that created rule was enabled. This rule will function properly. The same will appear when Disabling/Deleting the rule.  Fix: Under investigation, will be fixed in the future releases.  The Winter / Summer time switching is not send to already existing schedules  9382  D: After the time shift of one hour (Switching to Winter time) the time is correctly displayed on the conference server, but the scheduled conference does not follow the new time, but the old one.                                                                                                    |       | it is considered as an extra dial out call on the QuadroCS in the 30 calls limitation | on     |  |
| participants will be able to connect the conference, because those two external recordings occupy a room of 2 participants in the overall limitation of 30 callss.  Fix: Under investigation, will be fixed in future releases.  Changing the Time zone will require a restart  T77  D: Scenario:  1. Run the System Configuration Wizard and change the Time zone value in the "Regional Settings and Preferences" page.  C: The new value will take effect only after restarting the system. Until that, services like e.g. Conference Schedule will work with old time zone settings.  Fix: Restart the system after changes in the time zone.  Enabling/Disabling "PPTP Pass-Through" rule in "Incoming Traffic / Port Forwarding" brings to GUI loss  14198  D: Scenario:  Create a "PPTP Pass-Through" rule with port translation in "Incoming Traffic / Port Forwarding" category and enable it. The GUI will be lost.  C: Refreshing the page shows that created rule was enabled. This rule will function properly. The same will appear when Disabling/Deleting the rule.  Fix: Under investigation, will be fixed in the future releases.  The Winter / Summer time switching is not send to already existing schedules  9382  D: After the time shift of one hour (Switching to Winter time) the time is correctly displayed on the conference server, but the scheduled conference does not follow the new time, but the old one.                                                                                                    |       |                                                                                       |        |  |
| recordings occupy a room of 2 participants in the overall limitation of 30 callss.  Fix: Under investigation, will be fixed in future releases.  Changing the Time zone will require a restart 775  D: Scenario:  1. Run the System Configuration Wizard and change the Time zone value in targetic "Regional Settings and Preferences" page.  C: The new value will take effect only after restarting the system. Until that, services like e.g. Conference Schedule will work with old time zone settings.  Fix: Restart the system after changes in the time zone.  Enabling/Disabling "PPTP Pass-Through" rule in "Incoming Traffic / Port Forwarding" brings to GUI loss 14198  D: Scenario:  Create a "PPTP Pass-Through" rule with port translation in "Incoming Traffic / Port Forwarding" category and enable it. The GUI will be lost.  C: Refreshing the page shows that created rule was enabled. This rule will function properly. The same will appear when Disabling/Deleting the rule.  Fix: Under investigation, will be fixed in the future releases.  The Winter / Summer time switching is not send to already existing schedules  9382  D: After the time shift of one hour (Switching to Winter time) the time is correctly displayed on the conference server, but the scheduled conference does not follow the new time, but the old one.  C:                                                                                                    | C:    | Example: If there are two recordings to SIP addresses on the QuadroCS, only 2         | 28     |  |
| Tix: Under investigation, will be fixed in future releases.  Changing the Time zone will require a restart  Trip Scenario:  1. Run the System Configuration Wizard and change the Time zone value in the "Regional Settings and Preferences" page.  C: The new value will take effect only after restarting the system. Until that, services like e.g. Conference Schedule will work with old time zone settings.  Fix: Restart the system after changes in the time zone.  Enabling/Disabling "PPTP Pass-Through" rule in "Incoming Traffic / Port Forwarding" brings to GUI loss  D: Scenario: Create a "PPTP Pass-Through" rule with port translation in "Incoming Traffic / Port Forwarding" category and enable it. The GUI will be lost.  C: Refreshing the page shows that created rule was enabled. This rule will function properly. The same will appear when Disabling/Deleting the rule.  Fix: Under investigation, will be fixed in the future releases.  The Winter / Summer time switching is not send to already existing schedules 9382  D: After the time shift of one hour (Switching to Winter time) the time is correctly displayed on the conference server, but the scheduled conference does not follow the new time, but the old one.  C: Vertical Conference Server (Switching to Winter time) the time is correctly displayed on the conference server, but the scheduled conference does not follow the new time, but the old one.                                                                                                    |       | participants will be able to connect the conference, because those two external       |        |  |
| C: Scenario:  1. Run the System Configuration Wizard and change the Time zone value in targeting and Preferences page.  C: The new value will take effect only after restarting the system. Until that, services like e.g. Conference Schedule will work with old time zone settings.  Fix: Restart the system after changes in the time zone.  Enabling/Disabling "PPTP Pass-Through" rule in "Incoming Traffic / Port Forwarding" brings to GUI loss  D: Scenario:  Create a "PPTP Pass-Through" rule with port translation in "Incoming Traffic / Port Forwarding" category and enable it. The GUI will be lost.  C: Refreshing the page shows that created rule was enabled. This rule will function properly. The same will appear when Disabling/Deleting the rule.  Fix: Under investigation, will be fixed in the future releases.  The Winter / Summer time switching is not send to already existing schedules 9382  D: After the time shift of one hour (Switching to Winter time) the time is correctly displayed on the conference server, but the scheduled conference does not follow the new time, but the old one.  C:                                                                                                    |       | recordings occupy a room of 2 participants in the overall limitation of 30 callss.    |        |  |
| D: Scenario:  1. Run the System Configuration Wizard and change the Time zone value in t "Regional Settings and Preferences" page.  C: The new value will take effect only after restarting the system. Until that, services like e.g. Conference Schedule will work with old time zone settings.  Fix: Restart the system after changes in the time zone.  Enabling/Disabling "PPTP Pass-Through" rule in "Incoming Traffic / Port Forwarding" brings to GUI loss  D: Scenario:                                                                                                    | Fix:  | Under investigation, will be fixed in future releases.                                |        |  |
| 1. Run the System Configuration Wizard and change the Time zone value in to "Regional Settings and Preferences" page.  C: The new value will take effect only after restarting the system. Until that, services like e.g. Conference Schedule will work with old time zone settings.  Fix: Restart the system after changes in the time zone.  Enabling/Disabling "PPTP Pass-Through" rule in "Incoming Traffic / Port Forwarding" brings to GUI loss 14198  D: Scenario:  Create a "PPTP Pass-Through" rule with port translation in "Incoming Traffic / Port Forwarding" category and enable it. The GUI will be lost.  C: Refreshing the page shows that created rule was enabled. This rule will function properly. The same will appear when Disabling/Deleting the rule.  Fix: Under investigation, will be fixed in the future releases.  The Winter / Summer time switching is not send to already existing schedules 9382  D: After the time shift of one hour (Switching to Winter time) the time is correctly displayed on the conference server, but the scheduled conference does not follow the new time, but the old one.  C:                                                                                                    | Chan  | Changing the Time zone will require a restart 7781                                    |        |  |
| "Regional Settings and Preferences" page.  C: The new value will take effect only after restarting the system. Until that, services like e.g. Conference Schedule will work with old time zone settings.  Fix: Restart the system after changes in the time zone.  Enabling/Disabling "PPTP Pass-Through" rule in "Incoming Traffic / Port Forwarding" brings to GUI loss  D: Scenario:  Create a "PPTP Pass-Through" rule with port translation in "Incoming Traffic / Port Forwarding" category and enable it. The GUI will be lost.  C: Refreshing the page shows that created rule was enabled. This rule will function properly. The same will appear when Disabling/Deleting the rule.  Fix: Under investigation, will be fixed in the future releases.  The Winter / Summer time switching is not send to already existing schedules  9382  D: After the time shift of one hour (Switching to Winter time) the time is correctly displayed on the conference server, but the scheduled conference does not follow the new time, but the old one.  C:                                                                                                    | D:    | Scenario:                                                                             |        |  |
| C: The new value will take effect only after restarting the system. Until that, services like e.g. Conference Schedule will work with old time zone settings.  Fix: Restart the system after changes in the time zone.  Enabling/Disabling "PPTP Pass-Through" rule in "Incoming Traffic / Port Forwarding" brings to GUI loss  D: Scenario: Create a "PPTP Pass-Through" rule with port translation in "Incoming Traffic / Port Forwarding" category and enable it. The GUI will be lost.  C: Refreshing the page shows that created rule was enabled. This rule will function properly. The same will appear when Disabling/Deleting the rule.  Fix: Under investigation, will be fixed in the future releases.  The Winter / Summer time switching is not send to already existing schedules 9382  D: After the time shift of one hour (Switching to Winter time) the time is correctly displayed on the conference server, but the scheduled conference does not follow the new time, but the old one.  C:                                                                                                    |       | 1. Run the System Configuration Wizard and change the Time zone value                 | in the |  |
| like e.g. Conference Schedule will work with old time zone settings.  Fix: Restart the system after changes in the time zone.  Enabling/Disabling "PPTP Pass-Through" rule in "Incoming Traffic / Port Forwarding" brings to GUI loss  D: Scenario: Create a "PPTP Pass-Through" rule with port translation in "Incoming Traffic / Port Forwarding" category and enable it. The GUI will be lost.  C: Refreshing the page shows that created rule was enabled. This rule will function properly. The same will appear when Disabling/Deleting the rule.  Fix: Under investigation, will be fixed in the future releases.  The Winter / Summer time switching is not send to already existing schedules 9382  D: After the time shift of one hour (Switching to Winter time) the time is correctly displayed on the conference server, but the scheduled conference does not follow the new time, but the old one.  C:                                                                                                    |       | "Regional Settings and Preferences" page.                                             |        |  |
| Fix: Restart the system after changes in the time zone.  Enabling/Disabling "PPTP Pass-Through" rule in "Incoming Traffic / Port Forwarding" brings to GUI loss  D: Scenario: Create a "PPTP Pass-Through" rule with port translation in "Incoming Traffic / Port Forwarding" category and enable it. The GUI will be lost.  C: Refreshing the page shows that created rule was enabled. This rule will function properly. The same will appear when Disabling/Deleting the rule.  Fix: Under investigation, will be fixed in the future releases.  The Winter / Summer time switching is not send to already existing schedules 9382  D: After the time shift of one hour (Switching to Winter time) the time is correctly displayed on the conference server, but the scheduled conference does not follow the new time, but the old one.  C:                                                                                                    | C:    | The new value will take effect only after restarting the system. Until that, service  | ces    |  |
| Enabling/Disabling "PPTP Pass-Through" rule in "Incoming Traffic / Port Forwarding" brings to GUI loss  D: Scenario:                                                                                                    |       |                                                                                       |        |  |
| D: Scenario: Create a "PPTP Pass-Through" rule with port translation in "Incoming Traffic / Port Forwarding" category and enable it. The GUI will be lost.  C: Refreshing the page shows that created rule was enabled. This rule will function properly. The same will appear when Disabling/Deleting the rule.  Fix: Under investigation, will be fixed in the future releases.  The Winter / Summer time switching is not send to already existing schedules 9382  D: After the time shift of one hour (Switching to Winter time) the time is correctly displayed on the conference server, but the scheduled conference does not follow the new time, but the old one.  C:                                                                                                    |       |                                                                                       |        |  |
| D: Scenario:     Create a "PPTP Pass-Through" rule with port translation in "Incoming Traffic / Port Forwarding" category and enable it. The GUI will be lost.  C: Refreshing the page shows that created rule was enabled. This rule will function properly. The same will appear when Disabling/Deleting the rule.  Fix: Under investigation, will be fixed in the future releases.  The Winter / Summer time switching is not send to already existing schedules 9382  D: After the time shift of one hour (Switching to Winter time) the time is correctly displayed on the conference server, but the scheduled conference does not follow the new time, but the old one.  C:                                                                                                    |       |                                                                                       |        |  |
| Create a "PPTP Pass-Through" rule with port translation in "Incoming Traffic / Port Forwarding" category and enable it. The GUI will be lost.  C: Refreshing the page shows that created rule was enabled. This rule will function properly. The same will appear when Disabling/Deleting the rule.  Fix: Under investigation, will be fixed in the future releases.  The Winter / Summer time switching is not send to already existing schedules  9382  D: After the time shift of one hour (Switching to Winter time) the time is correctly displayed on the conference server, but the scheduled conference does not follow the new time, but the old one.  C:                                                                                                    | Forw  |                                                                                       | 98     |  |
| Forwarding" category and enable it. The GUI will be lost.  C: Refreshing the page shows that created rule was enabled. This rule will function properly. The same will appear when Disabling/Deleting the rule.  Fix: Under investigation, will be fixed in the future releases.  The Winter / Summer time switching is not send to already existing schedules 9382  D: After the time shift of one hour (Switching to Winter time) the time is correctly displayed on the conference server, but the scheduled conference does not follow the new time, but the old one.  C:                                                                                                    | D:    |                                                                                       |        |  |
| C: Refreshing the page shows that created rule was enabled. This rule will function properly. The same will appear when Disabling/Deleting the rule.  Fix: Under investigation, will be fixed in the future releases.  The Winter / Summer time switching is not send to already existing schedules  9382  D: After the time shift of one hour (Switching to Winter time) the time is correctly displayed on the conference server, but the scheduled conference does not follow the new time, but the old one.  C:                                                                                                    |       | ·                                                                                     | ort    |  |
| properly. The same will appear when Disabling/Deleting the rule.  Fix: Under investigation, will be fixed in the future releases.  The Winter / Summer time switching is not send to already existing schedules 9382  D: After the time shift of one hour (Switching to Winter time) the time is correctly displayed on the conference server, but the scheduled conference does not follow the new time, but the old one.  C:                                                                                                    |       |                                                                                       |        |  |
| Fix: Under investigation, will be fixed in the future releases.  The Winter / Summer time switching is not send to already existing schedules 9382  D: After the time shift of one hour (Switching to Winter time) the time is correctly displayed on the conference server, but the scheduled conference does not follow the new time, but the old one.  C:                                                                                                    | C:    |                                                                                       | า      |  |
| The Winter / Summer time switching is not send to already existing schedules 9382  D: After the time shift of one hour (Switching to Winter time) the time is correctly displayed on the conference server, but the scheduled conference does not follow the new time, but the old one.  C:                                                                                                    |       |                                                                                       |        |  |
| D: After the time shift of one hour (Switching to Winter time) the time is correctly displayed on the conference server, but the scheduled conference does not follow the new time, but the old one.  C:                                                                                                    | Fix:  | Under investigation, will be fixed in the future releases.                            |        |  |
| displayed on the conference server, but the scheduled conference does not follow the new time, but the old one.  C:                                                                                                    | The V | <u> </u>                                                                              |        |  |
| displayed on the conference server, but the scheduled conference does not follow the new time, but the old one.  C:                                                                                                    | D:    | After the time shift of one hour (Switching to Winter time) the time is correctly     |        |  |
| C:                                                                                                    |       |                                                                                       | w      |  |
|                                                                                                    |       | the new time, but the old one.                                                        |        |  |
| Fix: Under investigation, will be fixed in the future releases.                                                                                                    | C:    |                                                                                       |        |  |
| 1                                                                                                    | Fix:  | Under investigation, will be fixed in the future releases.                            |        |  |

PAGE 5 20-May-08

## 7 Upgrading Instructions

#### 7.1 General hints

In general, the configuration of a system will remain after the software update.

It is recommended to execute the update by downloading the software first to a PC located in the LAN side of the Quadro and perform the firmware update from the LAN side. This is to ensure that the Internet connection will not affect the upgrade process.

Additionally, it is recommended to backup the existing configuration prior to upgrading.

Remember that some data is lost during upgrade:

#### Call Statistics

Workaround - to save the existing call statistics, download it to the PC from Call Statistics-Statistics Settings before performing the firmware update.

- Recorded conferences (only when embedded memory storage is used)
  - Workaround save the recording from the Recorded conferences table before performing the firmware update. It is also recommended to use an external USB flash memory to keep the recording safe.
- All custom voice greetings (only when embedded memory storage is used)
   Workaround backup and download all configuration and voice data to a PC. It is also recommended to use an external USB flash memory to keep the custom voice messages safe.
- All custom recordings for the custom Auto Attendant (only when embedded memory storage is used)

Workaround – backup and download all configuration and voice data to a PC. It is also recommended to use an external USB flash memory to keep the custom recordings safe.

- Transfer statistics for the network
- Event log
- DHCP leases

## 7.2 Known issues when upgrading from 2.4 firmware

• The update from the 2.4 firmware will bring to the factory default settings of your QuadroCS. Your configuration will be lost! There will be no way to upload your old configuration later!

However, if you have a running and complex configuration, which needs to be kept after upgrading the firmware, please contact EPYGI Technical Support before updating your QuadroCS. We shall help you to keep your old configuration by making it compatible to the new firmware.

PAGE 6 20-May-08